Erklärung der TV-Einstellungen über Delta TV

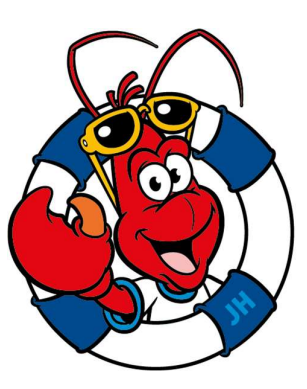

# **Julianahoeve Camping & Beachresort Renesse**

### Digitales Fernsehen ohne Smartcard

Das digitale Fernsehen wird immer einfacher und billiger. Sie können problemlos digitales Fernsehen ohne Smartcard. Sie benötigen lediglich einen Fernseher für den digitalen Empfang und ein Fernsehabonnement von DELTA. Hinweis: Wenn Sie ohne Smartcard schauen, haben Sie eine begrenzte Auswahl an Kanälen. Die digitale Anzeige mit einer Smartcard bietet eine größere Auswahl an Kanälen, mehr HD-Kanäle und die Möglichkeit, zusätzliche Kanalpakete zu bestellen.

#### In den folgenden 7 Schritten können Sie DELTA Digitalfernsehen ganz einfach ohne Smartcard genießen:

Schritt 1: Schalten Sie Ihren Fernseher und / oder Digitalempfänger ein.

Schritt 2: Gehen Sie zum Einstellungsmenü und wählen Sie die Option 'Nach Kanälen / Kanälen suchen'.

Schritt 3: Wählen Sie das Kabel aus und klicken Sie auf Automatische Abstimmung.

Wählen Sie bei Antenne: **Kabel** den Kanal: **Digitaler** Operator: **Andere**, Suchmodus: Schnell

Schritt 4: Geben Sie 402,00 (0) bei 'Frequenz (MHz)' ein.

Schritt 5: Geben Sie 9002 bei 'Netzwerk-ID ein '

Schritt 6: Setzen Sie' Symbolwert 'auf 6875.

Schritt 7: Drücken Sie' Suchen 'oder' Scannen ', um den Installationsvorgang zu starten. Dies kann eine Weile dauern.

Schritt 8: Ihre Installation ist abgeschlossen! Sie können jetzt ohne Smartcard direkt digitales Fernsehen schauen

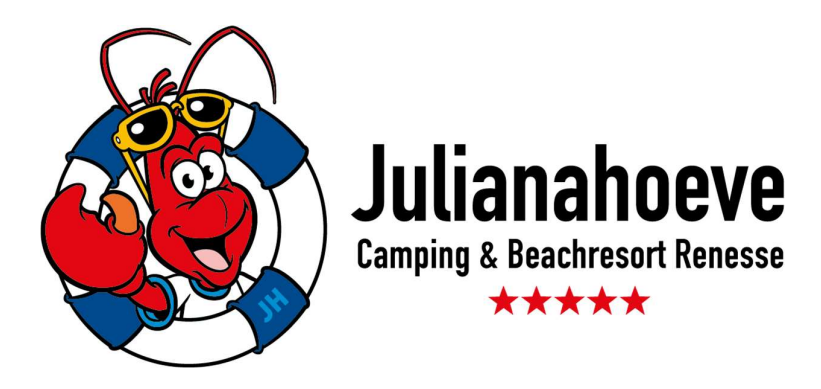

## Digitales Fernsehen über ein CI + -Modul ansehen

#### Wie verbinde ich mein CI + -Modul mit meinem Fernseher?

1. Schließen Sie Ihren Fernseher an die Kabelverbindung an. Konsultieren Sie dazu das Handbuch Ihres Fernsehgeräts. Platzieren Sie das CI + -Modul noch nicht in Ihrem Gerät.

2. Installieren Sie DELTA Digital TV gemäß dem Handbuch Ihres Fernsehgeräts und stellen Sie die Frequenz auf 402,00 (0) ein. Stellen Sie auch die Netzwerknummer ein, die zu Ihrer Region gehört. Am Julianahoeve ist dies: 9001

3. Halten Sie das CI + -Modul mit der orangefarbenen Seite nach oben. Setzen Sie dann die Smartcard mit der Chipseite nach oben in das CI + - Modul ein.

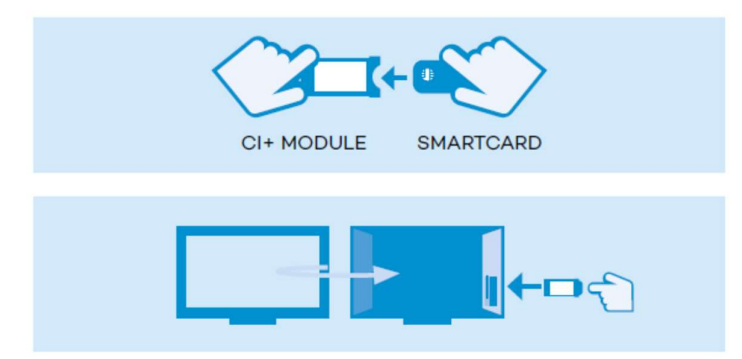

4. Platzieren Sie das CI + -Modul mit der orangefarbenen Seite nach hinten in Ihrem Fernseher. Das CI + -Modul geht nicht vollständig in das Gerät ein. Der Fernseher erkennt und überprüft nun das CI + -Modul. Sobald der Authentifizierungsprozess erfolgreich ist, können Sie digitales Fernsehen schauen.